<span id="page-0-0"></span>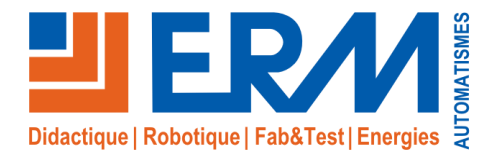

**Concepteur de solutions didactiques**

#### **ERM AUTOMATISMES INDUSTRIELS**

561, allée de Bellecour 84200 Carpentras<br>Tél : 04 90 60 05 68 Fax : 04 90 60 66 Site: www.erm-automatismes.com E-mail : [contact@erm-automatismes.com](mailto:contact@erm-automatismes.com)

Fax: 04 90 60 66 26

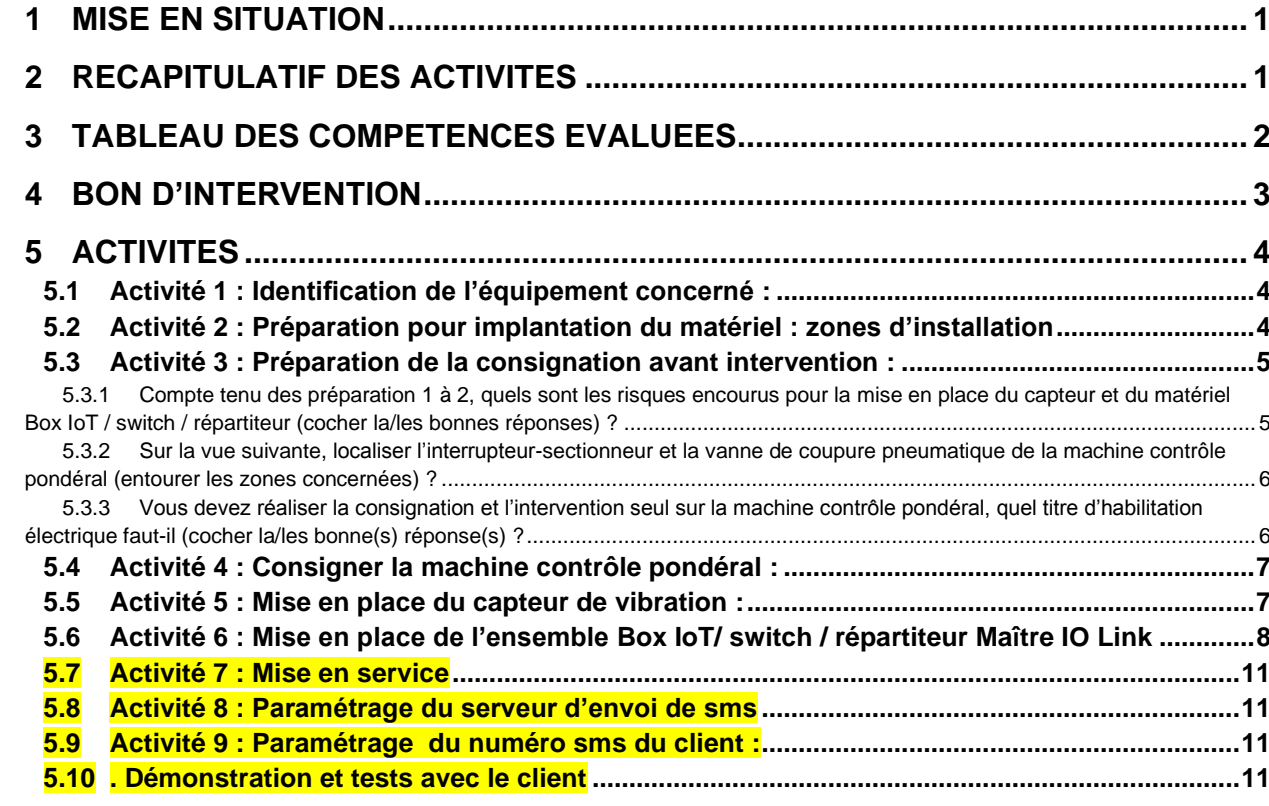

# **DOSSIER MACHINE**

### **Scénario 4 SK20 sur PF30**

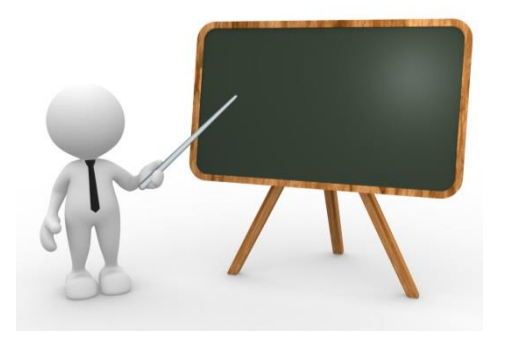

## <span id="page-1-0"></span>**1 MISE EN SITUATION**

Vous êtes technicien de maintenance et vous intervenez comme sous-traitant dans une entreprise équipée d'une ligne de conditionnement ERMAFLEX. Vous devez déployer sur une machine de type contrôle pondéral PF30 des capteurs et une box IoT programmée au préalable par l'automaticien de votre entreprise. Cet ajout de fonctionnalité sur la machine permettra de détecter un déréglage potentiel du peson suite à un choc avec une personne, un transpalette ou autres avec la machine. Cette détection permet de déclencher une opération de tarage/réglage du peson pour éviter d'impacter la production. Ce déclenchement d'opération s'effectue par l'émission d'un SMS vers le technicien de maintenance pour qu'il vienne constater le problème éventuel et régler le problème.

#### Objectif :

L'élève doit être capable de moderniser une machine par l'ajout de composant sur le système, puis de procéder à sa mise en service.

## <span id="page-1-1"></span>**2 RECAPITULATIF DES ACTIVITES**

- Identification de l'équipement concerné et des sous-ensembles
- Préparation pour implantation du matériel : zone d'installation
- Préparation de la consignation avant intervention
- Consigner la machine Control ponderal
- Mise en place de l'ensemble IoT/switch/répartiteur
- Mise en service
- Paramétrage du serveur d'envoi de SMS
- Démonstration et tests avec le client

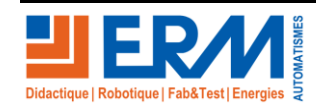

Page 1/11

## <span id="page-2-0"></span>**3 TABLEAU DES COMPETENCES EVALUEES**

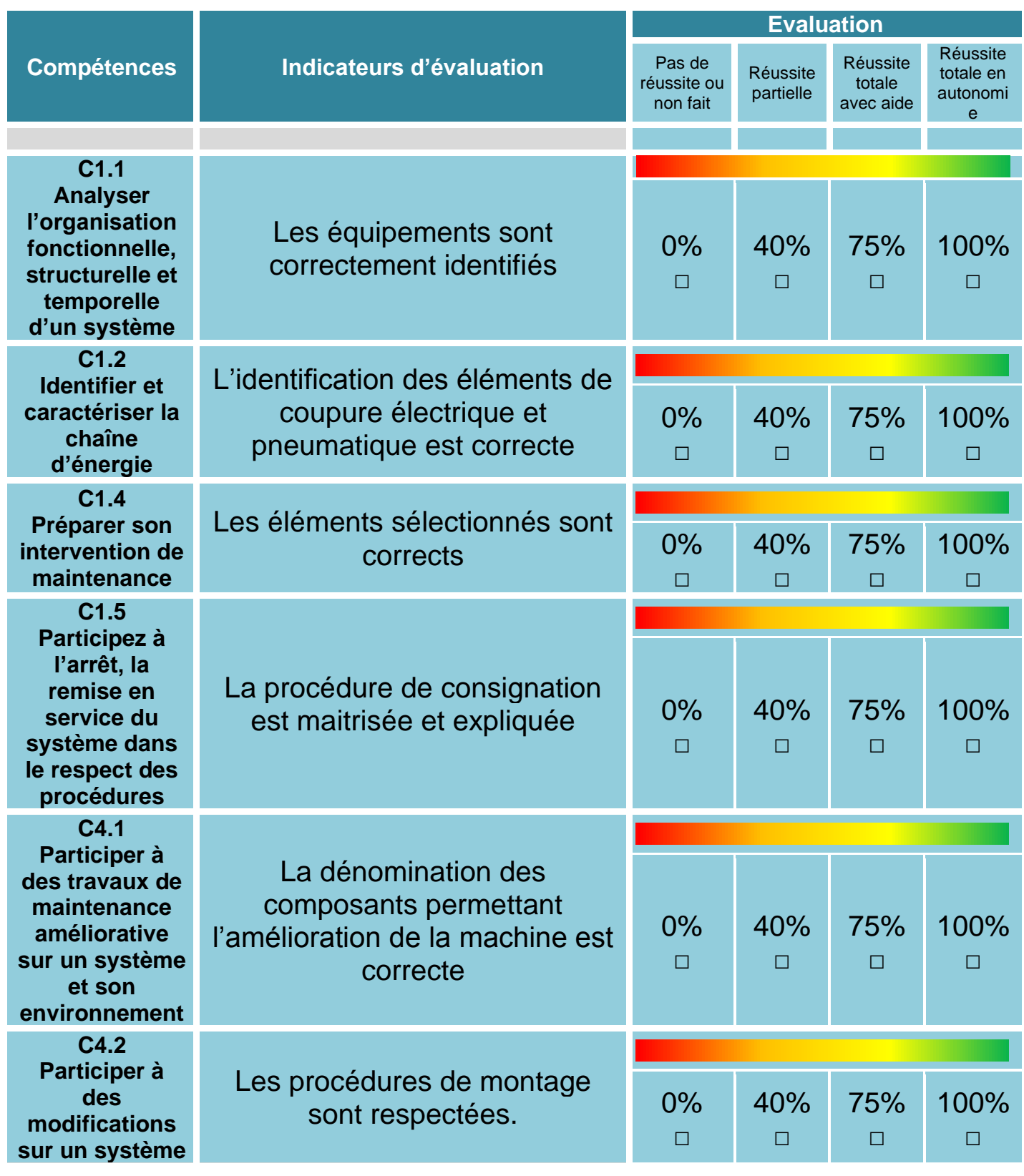

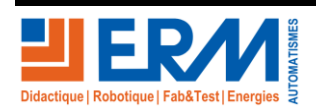

Page 2/11

84 200 Carpentras

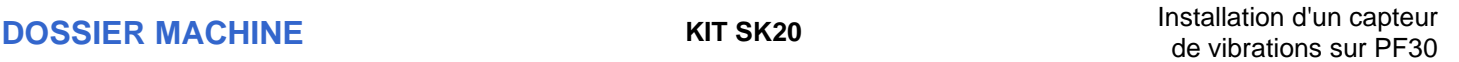

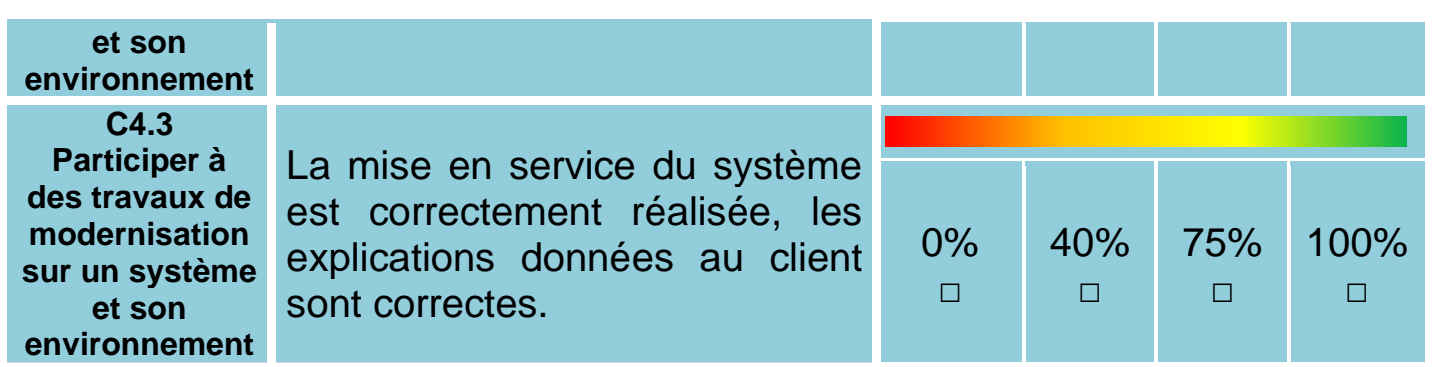

# <span id="page-3-0"></span>**4 BON D'INTERVENTION**

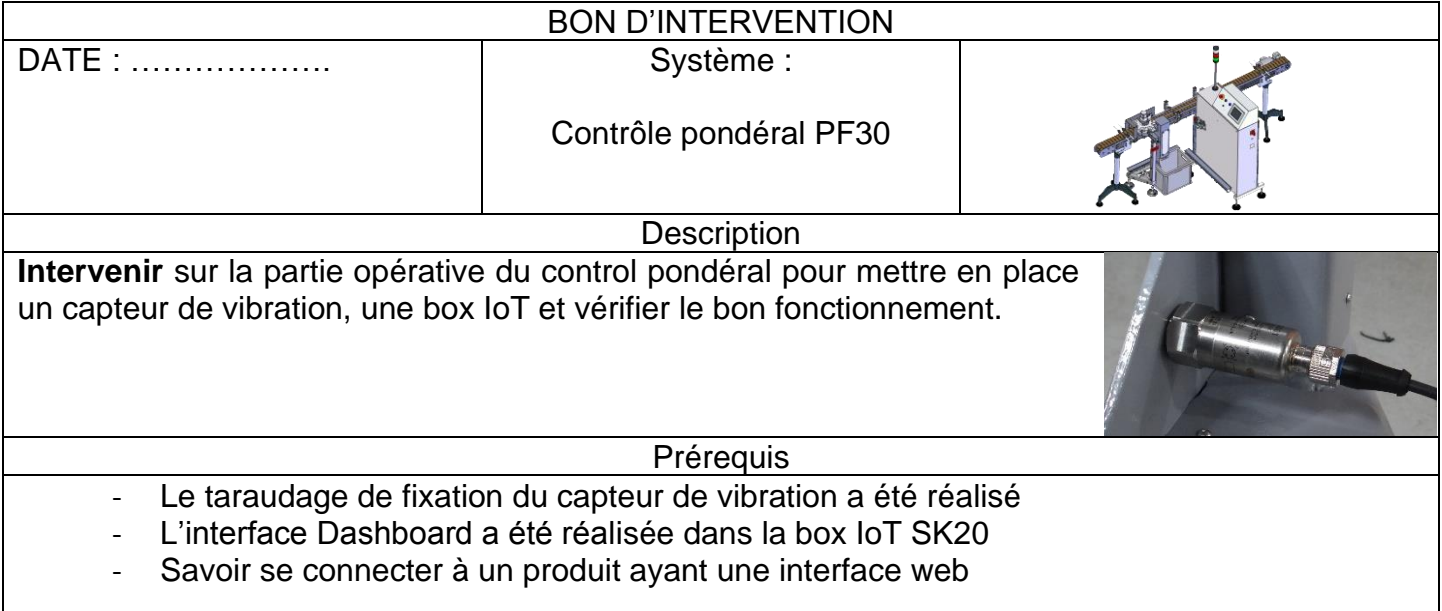

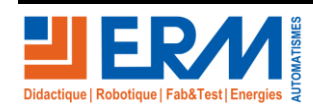

## <span id="page-4-0"></span>**5 ACTIVITES**

## <span id="page-4-1"></span>**5.1 Activité 1 : Identification de l'équipement concerné :**

Identifier le système contrôle pondéral sur la ligne ERMAFLEX en entourant celui-ci :

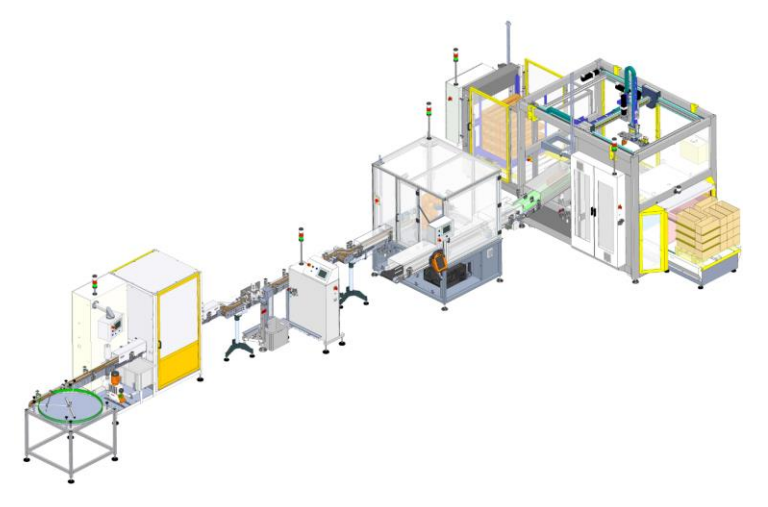

### <span id="page-4-2"></span>**5.2 Activité 2 : Préparation pour implantation du matériel : zones d'installation**

En utilisant le document « DPSK2000004A\_DEPLOIEMENT SK20 sur PF30 », entourer dans le tableau suivant les éléments nécessaires pour réaliser la détection de choc sur l'ensemble Peson.

Pour le (ou les) composant(s) retenu(s), identifier sur la vue du contrôle pondéral à quel endroit ils seront installés.

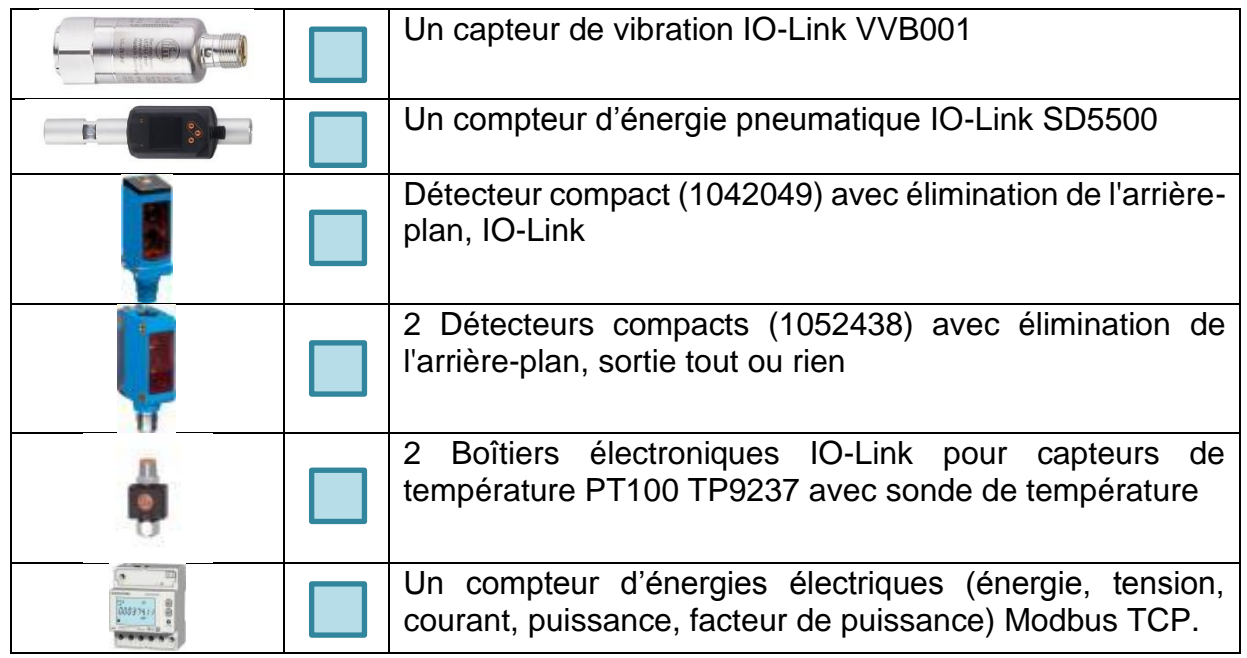

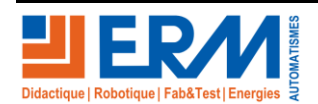

Page 4/11

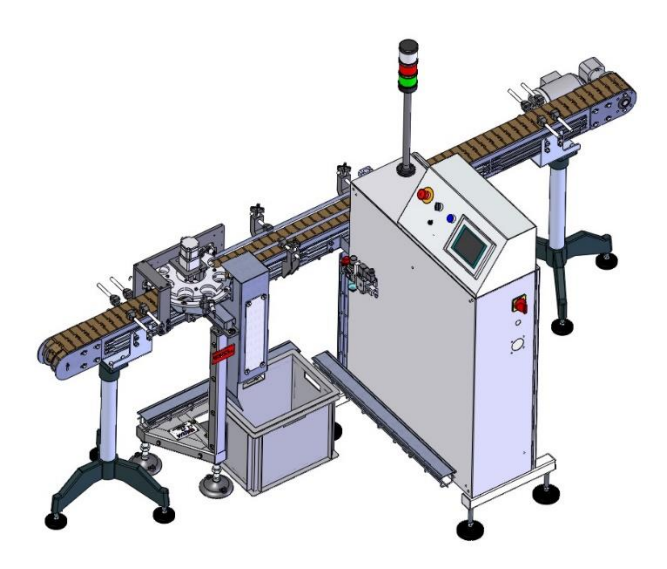

Les autres éléments à installer sur la machine Contrôle pondéral sont : Une Box IoT de chez Sick avec son alimentation, un switch et un répartiteur.

IOT => Internet of Things / L'internet des objets => Oui mais c'est-à-dire ?

L'IOT ce n'est pas seulement avoir des capteurs connectés. L'objectif de l'IOT est plus global, c'est de répondre à des cas d'usage précis. Cela en s'appuyant sur du matériel comme des capteurs/une box IOT pour récupérer les informations du terrain, les analyser, les transformer puis les transmettre à la bonne personne au moment souhaité.

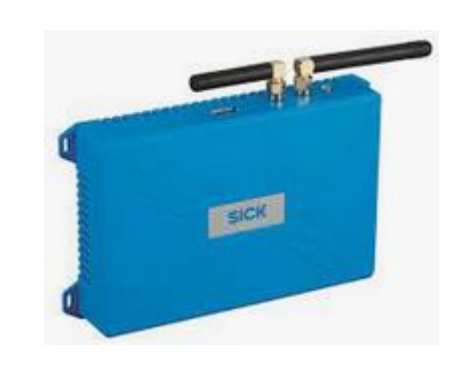

### <span id="page-5-0"></span>**5.3 Activité 3 : Préparation de la consignation avant intervention :**

<span id="page-5-1"></span>5.3.1 Compte tenu des préparation 1 à 2, quels sont les risques encourus pour la mise en place du capteur et du matériel Box IoT / switch / répartiteur (cocher la/les bonnes réponses) ?

Risque électrique

Risque mécanique

Risque chimique

Risque pneumatique

Risque de mise en fonctionnement de l'équipement

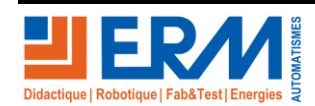

Page 5/11

84 200 Carpentras

<span id="page-6-0"></span>5.3.2 Sur la vue suivante, localiser l'interrupteur-sectionneur et la vanne de coupure pneumatique de la machine contrôle pondéral (entourer les zones concernées) ?

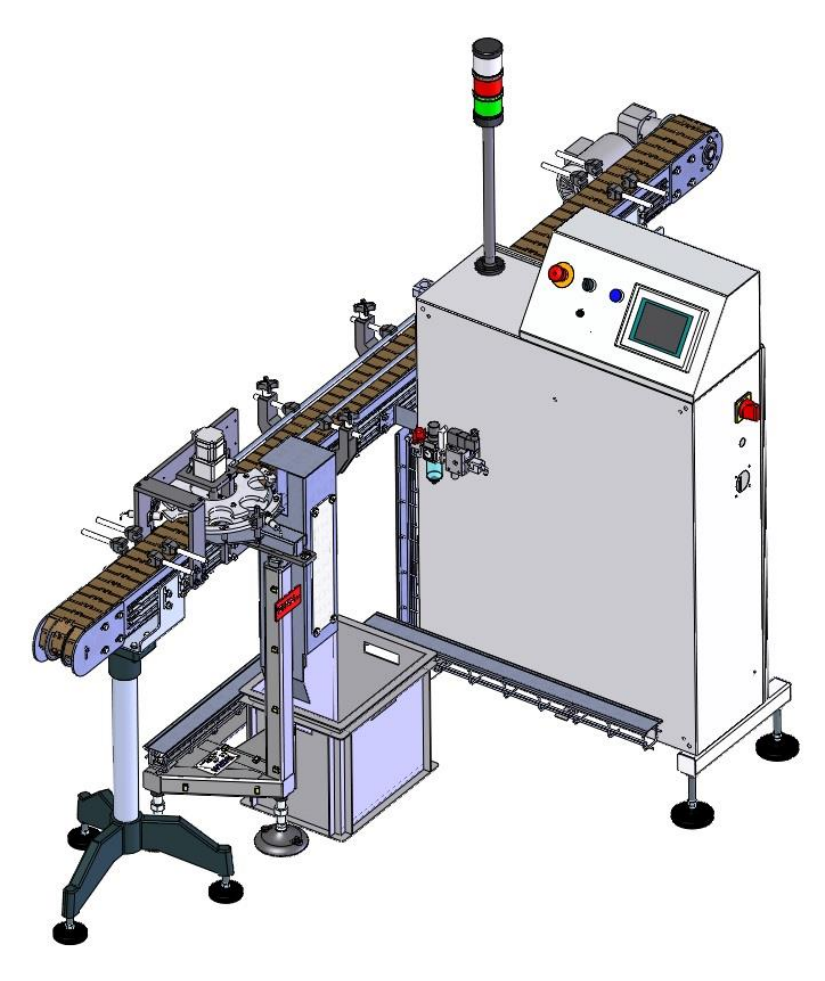

<span id="page-6-1"></span>5.3.3 Vous devez réaliser la consignation et l'intervention seul sur la machine contrôle pondéral, quel titre d'habilitation électrique faut-il (cocher la/les bonne(s) réponse(s) ?

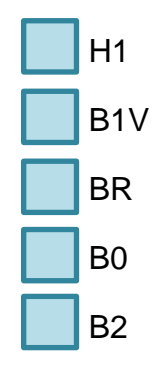

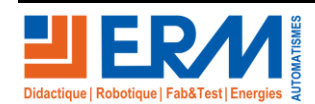

## <span id="page-7-0"></span>**5.4 Activité 4 : Consigner la machine contrôle pondéral :**

- 1. Mettre la machine à l'arrêt
- 2. Expliquer à votre enseignant les éléments qui vont être consignés et la procédure de consignation
- 3. Vérifier avec votre enseignant que vous êtes habilité avec le bon titre d'habilitation électrique
- 4. Réaliser la consignation (en présence de votre enseignant)

#### <span id="page-7-1"></span>**5.5 Activité 5 : Mise en place du capteur de vibration :**

Le capteur de vibration Sick VB001 se fixe en bas du pied supportant le peson à l'aide d'une vis d'adaptation M6/M8.

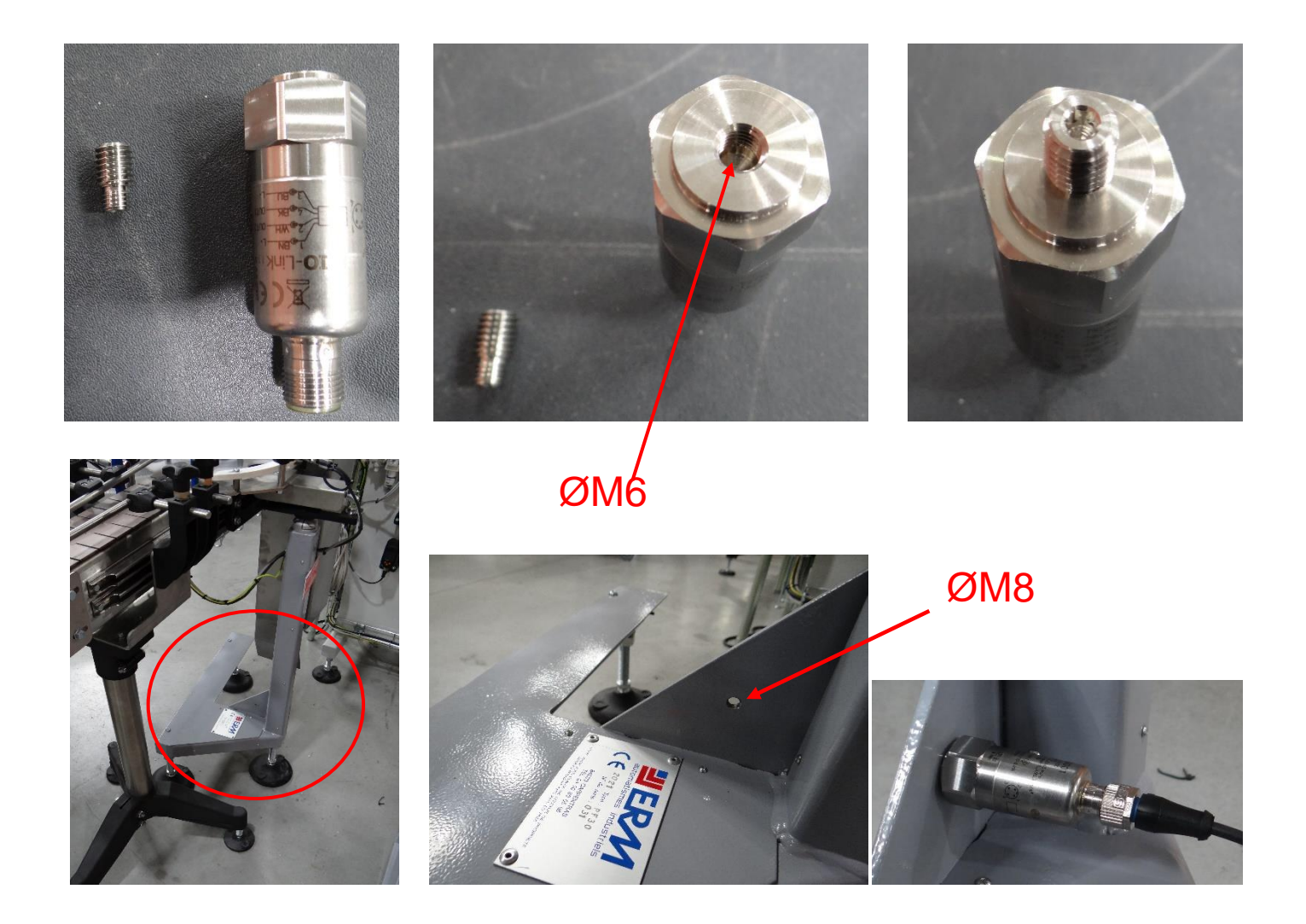

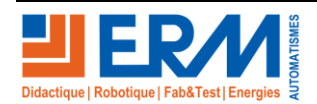

Page 7/11

[Retour page de garde](#page-0-0)

84 200 Carpentras

#### Procédure de fixation du capteur de vibration :

La fixation consiste à utiliser une vis d'adaptation M6/M8 qui vient se visser sur le capteur à l'aide du trou taraudé M6, puis de la fixation de l'ensemble par vissage dans un trou taraudé de diamètre M8 sur la machine. Insérer la vis d'adaptation M6/M8 dans le trou taraudé du capteur et vissée la jusqu'à serrage à l'aide d'une clé 6 pans hexagonale de 3.

Repérer l'emplacement du futur trou de diamètre M8 permettant de fixer le capteur. Ce trou s'effectue sur l'équerre de renfort du pied (voir photo). Pointer, percer au diamètre 6,75 pour ensuite effectuer le taraudage au diamètre M8.

Appliquer du frein filet sur le filetage M8 du capteur puis visser à la main celui-ci dans votre trou taraudé.

Un fois votre capteur serré à la main, utiliser une clé plate de 22 mm pour faire un serrage complémentaire d'un demi-tour.

### <span id="page-8-0"></span>**5.6 Activité 6 : Mise en place de l'ensemble Box IoT/ switch / répartiteur Maître IO Link**

1. Passer le cordon d'alimentation 230V de l'ensemble :

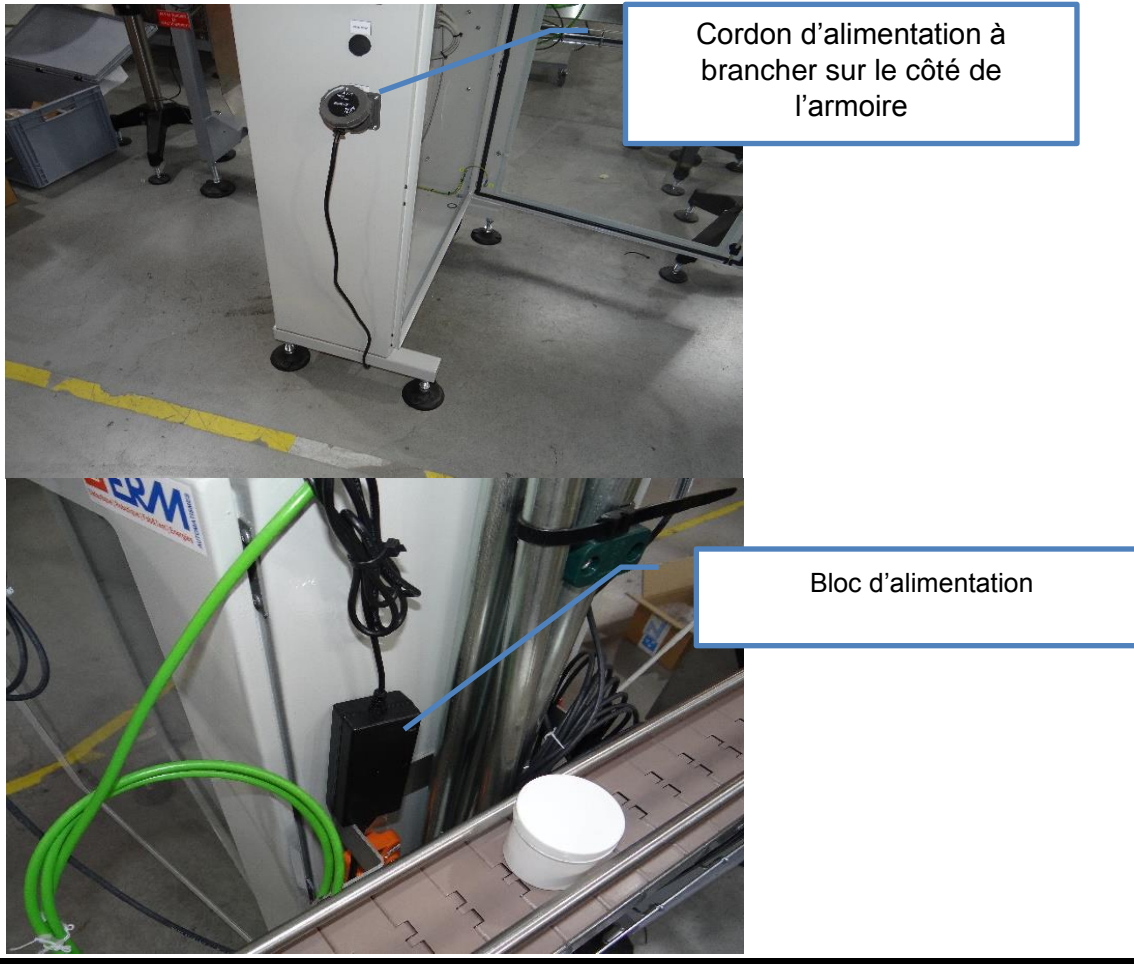

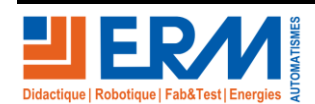

Page 8/11

84 200 Carpentras

2. Positionner les éléments suivants du kit SK20 sur l'armoire électrique et les fixer par des bandes de velcro.

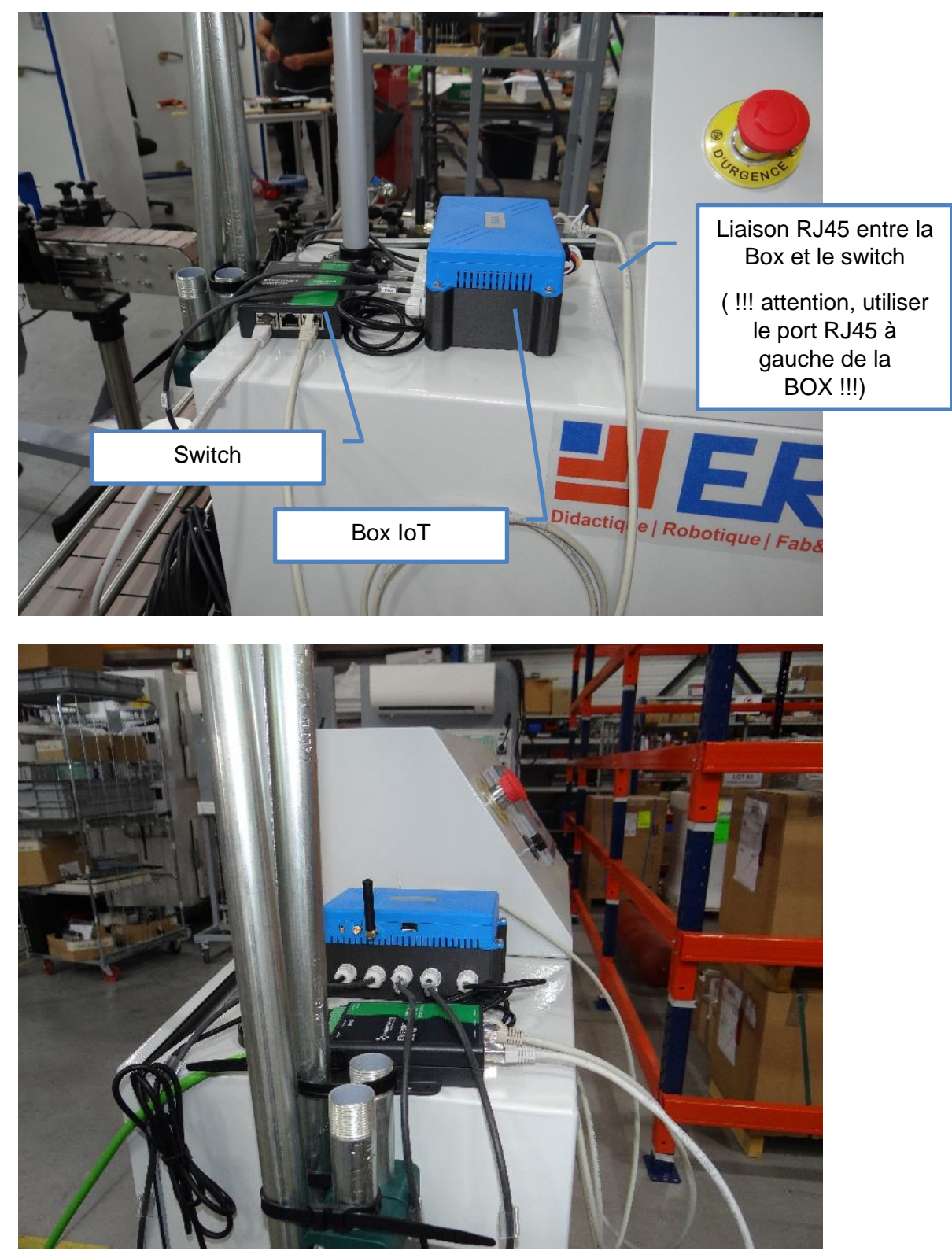

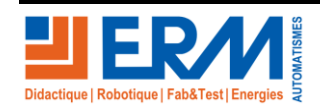

Page 9/11

84 200 Carpentras

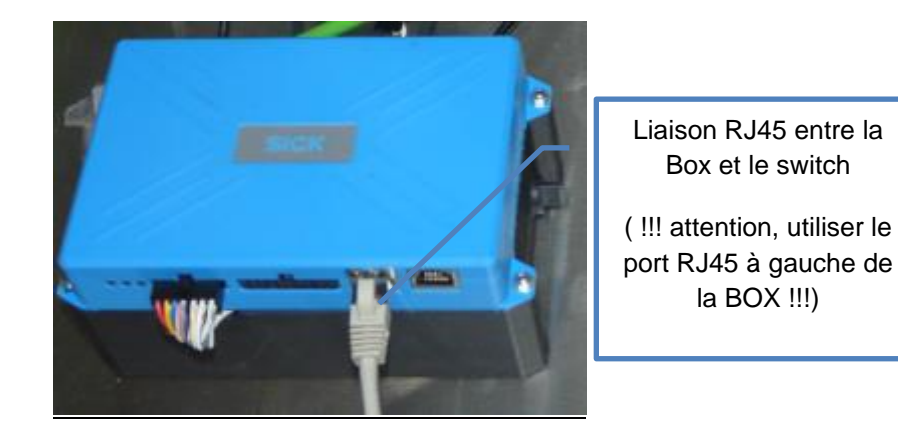

#### NOTE concernant la fixation par bandes Velcro :

Les deux bandes velcro sont différentes. Il y a une bande dite « hook : crochet » et une bande « loop : boucle » qui lors qu'elles sont mis en contact s'accrochent entre-elles. Chaque bande est équipée sur l'une des faces, d'un côté adhésif.

Pour fixer les éléments du kit SK20, vous allez coller deux bandes loop pour chaque élément sur la face devant se coller à l'armoire, puis sur l'armoire deux bandes hook à l'endroit où vous devez installer les boitiers. Il suffit ensuite de mettre en contact les deux faces pour fixer les éléments entre eux.

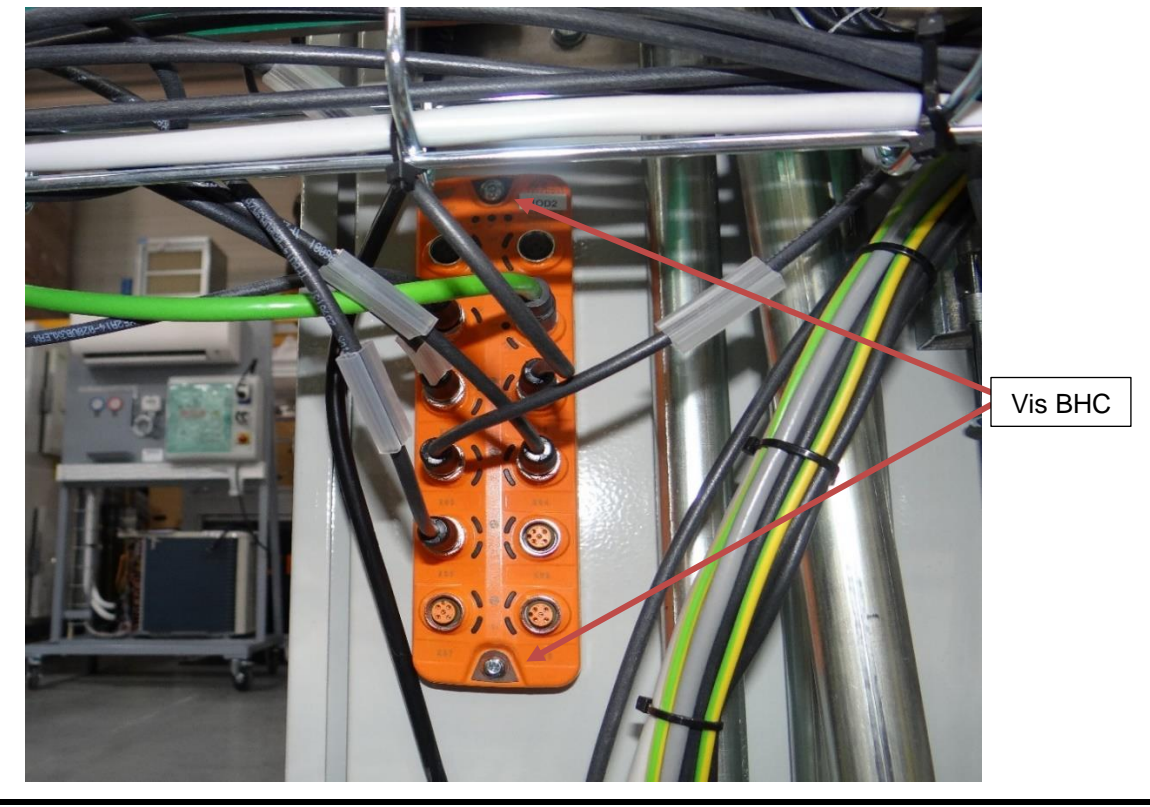

3. Le répartiteur IO Link vient se fixer sur le côté de l'armoire électrique via 2 vis BHC 5 x 30

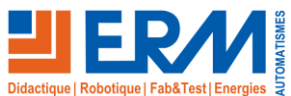

Page 10/11

[Retour page de garde](#page-0-0)

84 200 Carpentras

Procédure de fixation sur répartiteur IO Link :

- a. Positionner le répartiteur sur le côté de l'armoire et pointer les deux repères des futurs trous.
- b. Pointer les deux repères des trous à l'aide d'un pointeau
- c. Percer à l'aide d'un petit foret deux avant-trous (exemple : trous de 3 mm)
- d. Percer au diamètre 6 les deux avant-trous.
- e. Fixer le répartiteur à l'armoire électrique à l'aide de 2 vis BHC 5x30, de deux rondelles plates et de deux écrous frein.

A l'aide du schéma électrique – SK20, identifier le port IO Link où se connecte le capteur de vibration et connectez-le.

Les sur-longueurs de câble IO Link se logent dans le chemin de câble de manière à ce que ne subsistent que les longueurs suffisantes aux connexions.

Connecter la liaison Ethernet (câble vert) entre le répartiteur IO Link (connecteur S23) et le switch.

### <span id="page-11-0"></span>**5.7 Activité 7 : Mise en service**

#### <span id="page-11-1"></span>**5.8 Activité 8 : Paramétrage du serveur d'envoi de sms**

(voir Emmanuel T) pour le déroulement de cette séquence

### <span id="page-11-2"></span>**5.9 Activité 9 : Paramétrage du numéro sms du client :**

#### <span id="page-11-3"></span>**5.10Démonstration et tests avec le client**

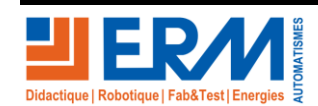